# **Table of Contents**

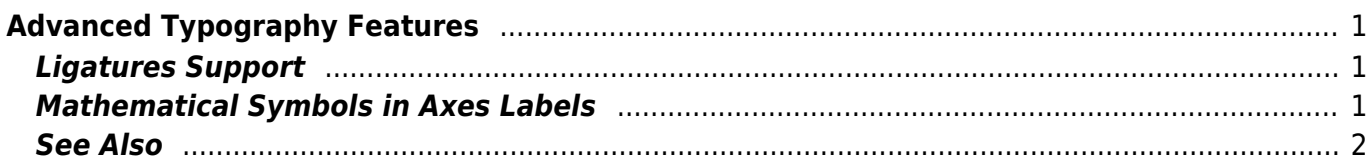

# <span id="page-2-0"></span>**Advanced Typography Features**

MagicPlot provides accurate typography in text labels and axes labels. You may toggle some features in 'Typography' tab of MagicPlot Preferences.

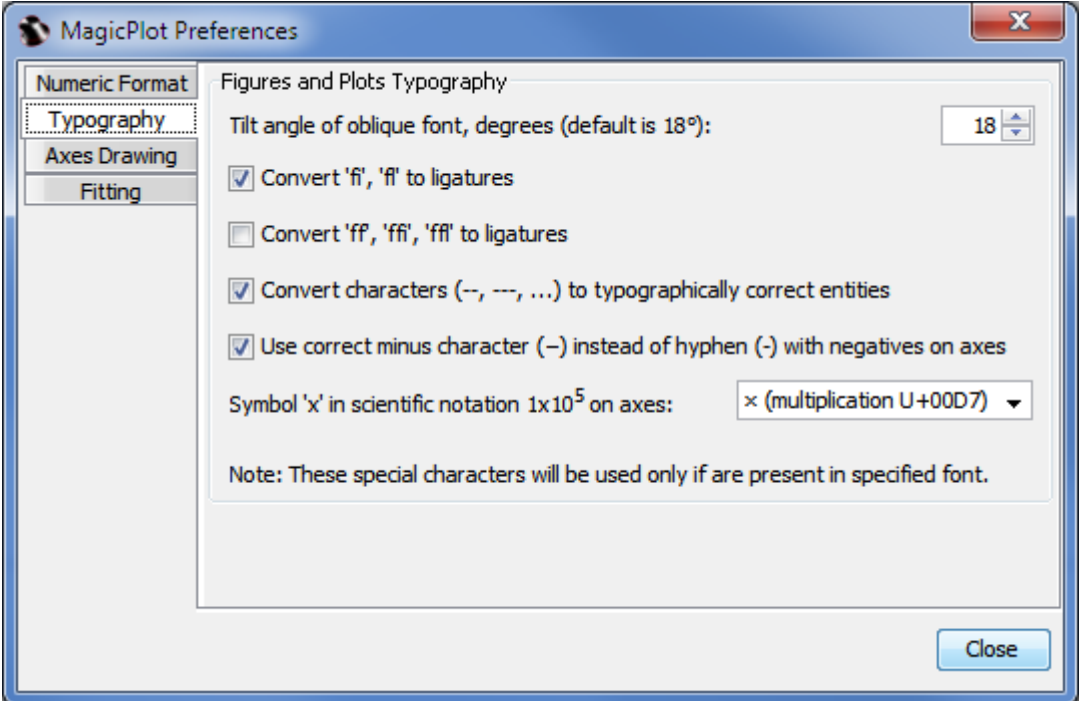

# <span id="page-2-1"></span>**Ligatures Support**

MagicPlot supports Latin Wligatures in text labels. If you type 'fi', 'fl', etc., those symbols will be shown with ligature glyphs when you exit edit mode.

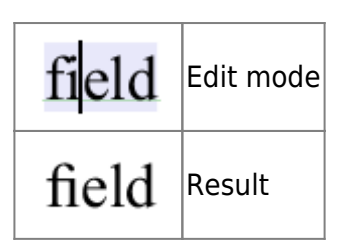

MagicPlot supports the following ligatures:

- $\bullet$  fi, fl
- ff, ffi, ffl

Not all fonts contain ligature glyphs. MagicPlot displays ligatures only if the glyphs are included in used font. You can turn the ligatures off in MagicPlot preferences.

## <span id="page-2-2"></span>**Mathematical Symbols in Axes Labels**

The numbers in W [scientific notation](https://en.wikipedia.org/wiki/Scientific_notation) need two special characters if you want the typography to be accurate: minus sign and multiplication sign. Many graphing software applications which use simplified typography use letter 'x' and  $W$  [hyphen-minus](https://en.wikipedia.org/wiki/Hyphen-minus) (-) in numbers instead of typographically correct special characters. This simplified typography was mainly used in old applications which do not support W [Unicode](https://en.wikipedia.org/wiki/Unicode).

MagicPlot can use either correct symbols (default) or simplified. You can change this option in MagicPlot Preferences.

#### **Minus Sign**

Various minus-like characters are used in different cases and have different height and length. The height and length of minus sign are equal to those of plus sign and corresponds to the size of digits in the font. Here is a comparison of these characters:

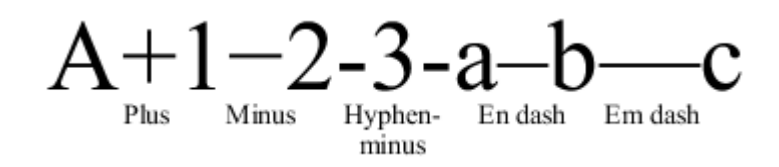

When you edit some text keyboard minus key enters hyphen-minus character. The correct minus character can be typed in text label by pressing Ctrl+M, -, see [Inserting Special Symbols](http://magicplot.com/wiki/special_symbols#inserting_special_symbols_in_text_label) for details.

### **Multiplication Sign**

The multiplication sign is different in various languages. In most cases you have to use either '<sup>-</sup>' or 'x' sign. You also can specify any special character or character sequence, for example enter spaces before and after multiplication signs.

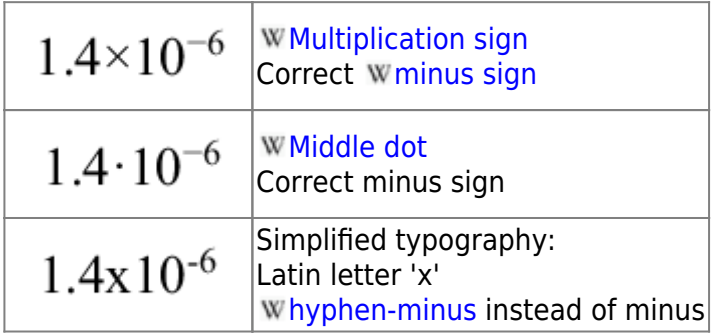

## <span id="page-3-0"></span>**See Also**

• [Inserting Special Symbols and Greek Letters](https://magicplot.com/wiki/special_symbols)

From: <https://magicplot.com/wiki/>- **MagicPlot Manual**

Permanent link: **<https://magicplot.com/wiki/typography?rev=1289121613>**

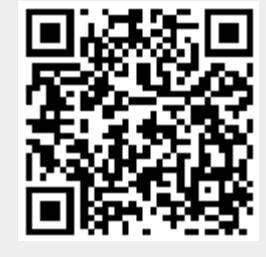

Last update: **Sun Nov 8 12:20:34 2015**